#### WEB TASARIM I

Öğr. Gör. M. Mutlu YAPICI

Ankara Üniversitesi Elmadağ Meslek Yüksekokulu

# **Ders İzlencesi**

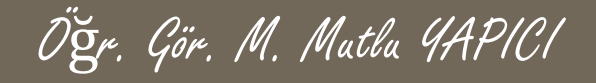

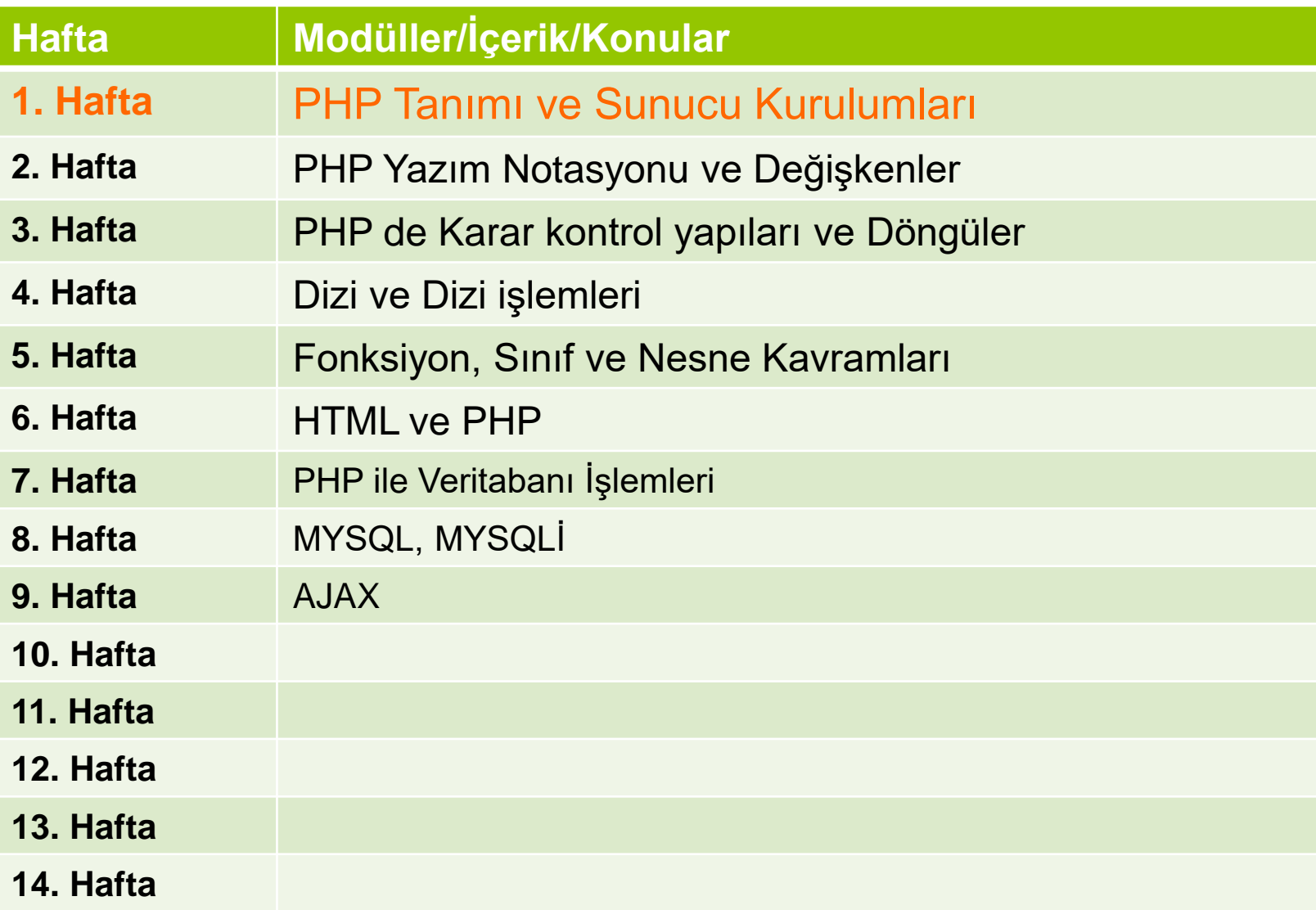

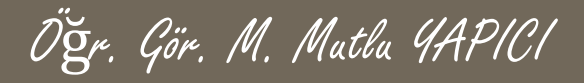

# **Bu Ünitede Ele Alınan Konular**

- o HTML, CSS, JavaScript ve PHP
- PhpMyAdmin işlemleri
- Veritabanı bağlantı işlemleri
- Veritabanı seçme işlemleri
- Veritabanı sorgu işlemleri
- Veritabanı kayıt listeleme işlemleri
- Veritabanı kayıt ekleme işlemleri
- Veritabanı kayıt güncelleme işlemleri
- Veritabanı kayıt silme işlemleri
- Veritabanı bellek boşaltma işlemleri
- Veritabanı bağlantı kapatmaişlemleri

# **Ders Kazanımları**

Bu bölümü Bitirdiğimizde,

- o HTML, CSS, JavaScript ve PHP
- PhpMyAdmin işlemleri
- Veritabanı bağlantı işlemleri
- Veritabanı seçme işlemleri
- Veritabanı sorgu işlemleri
- Veritabanı kayıt listeleme işlemleri
- Veritabanı kayıt ekleme işlemleri
- Veritabanı kayıt güncelleme işlemleri
- Veritabanı kayıt silme işlemleri
- Veritabanı bellek boşaltma işlemleri
- Veritabanı bağlantı kapatmaişlemleri

öğrenmiş olacaksınız.

# **HTML, PHP ve MYSQL**

**PHP de veritabanı işlemleri için veritabanı MYSQL fonksiyonları kullanılmaktadır. PHP ile veritabanı işlemlerine geçmeden önce MYSQL veritabanında nasıl veritabanı oluşturabiliriz kısaca onu öğrenelim.**

**MYSQL veritabanı için oldukça kullanışlı olan ve kod yazmadan kolayca veritabanı oluşturmamızı tablo eklememizi ve alanlar yaratmamızı sağlayan ayrıca SQL sorgularını çalıştırmamızı sağlayan bir internet arayüzü bulunmaktadır. PhpMyAdmin dediğimiz bu arayüzle kolaylıkla veritabanı işlemi yapabilmekteyiz.**

# **HTML, PHP ve MYSQL**

**Kurduğumuz sunucu içerisinde bu arayüze adres çubuğuna <http://localhost:8080/phpmyadmin/> yazarak ulaşabiliriz. Kullanım paneline bir kullanıcı adı ve bir de şifre ile giriş yapmaktayız. Varsayılan kullanıcı adı ve şifre panelin altında yazmaktadır.**

**Ayrıca bu kullanıcı adı ve Şifreyi ileride veritabanına Bağlanmak için de kullanacağız. Bu sebeple bu bilgiler önemlidir.**

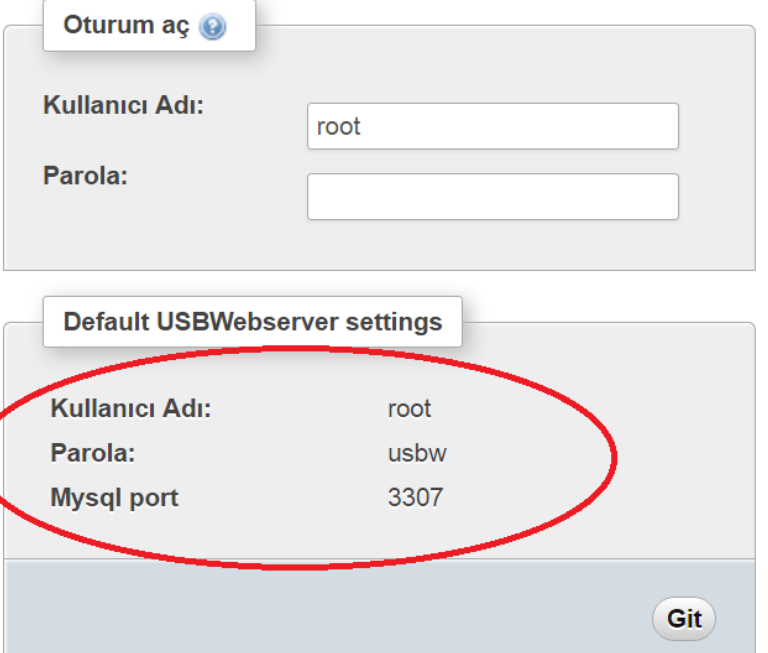

**Giriş yaptığımız panelin solunda var olan tüm veritabanı isimleri listelenir. Yeni veritabanı oluşturmak için üstteki veritabanları butonuna tıklanır ve karınıza gelen ekrandan veritabanı adını yazarak oluşturulur.**

Öğr. Gör. M. Mutlu YAPICI

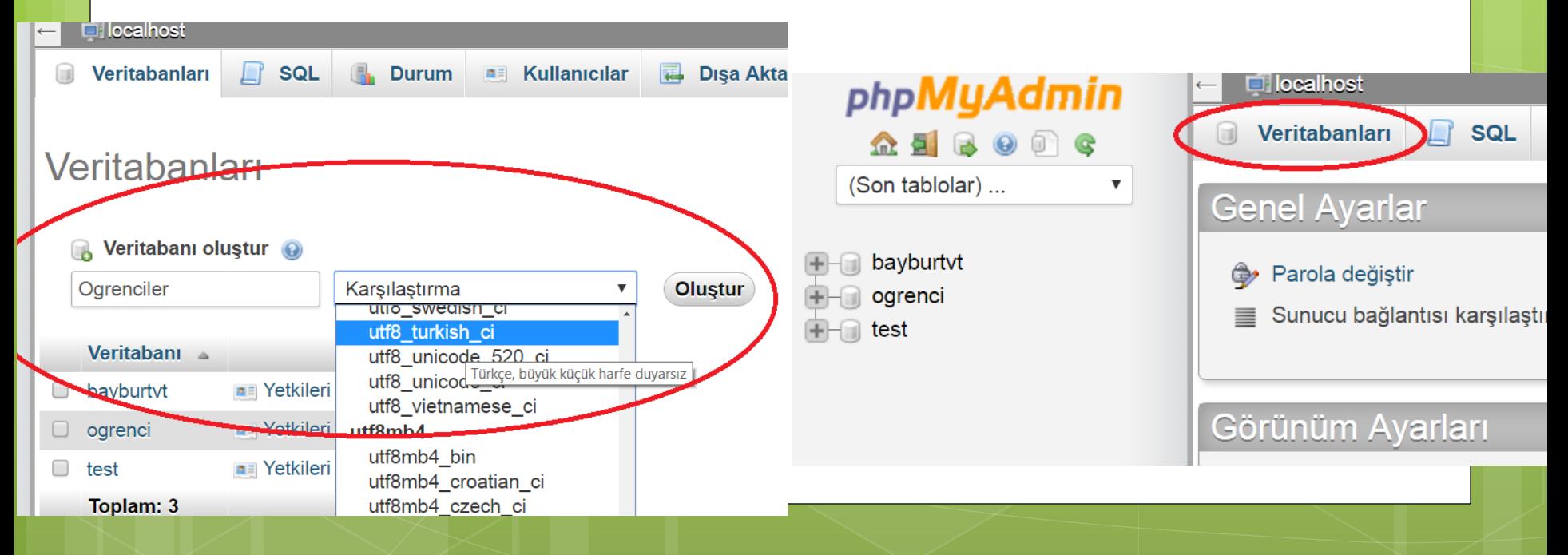

# **HTML, PHP ve MYSQL**

**Alttaki listeden oluşturulan veritabanının adına tıklayarak gelen ekrandan veritabanınıza tablo ekleyebilirsiniz. Tabloyu eklemeden önce tabloda kaç adet alan olacağını yazmalısınız. Her bir veri için bir alan tanımlanır. Örneğin ad, tc no, kullanıcı adı, şifre alanları için 4 girmelisiniz**

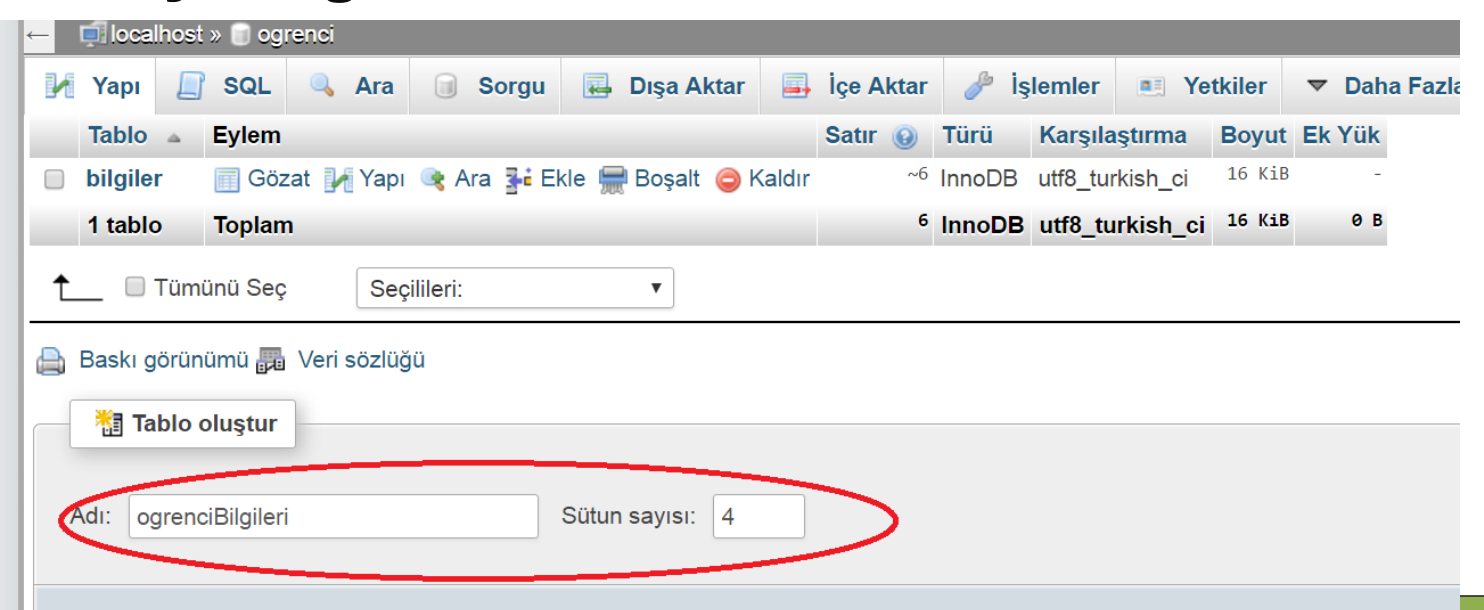

# **HTML, PHP ve MYSQL**

**Gelen ekranda tüm tanımlamak istediğiniz alanlar için bir değişken adı girip gerekli bilgileri doldurarak tablonuzun alanlarını oluşturabilirsiniz. Burada girdiğiniz isimlerin değişken kurallarına uygun olmasına dikkat etmelisiniz.**

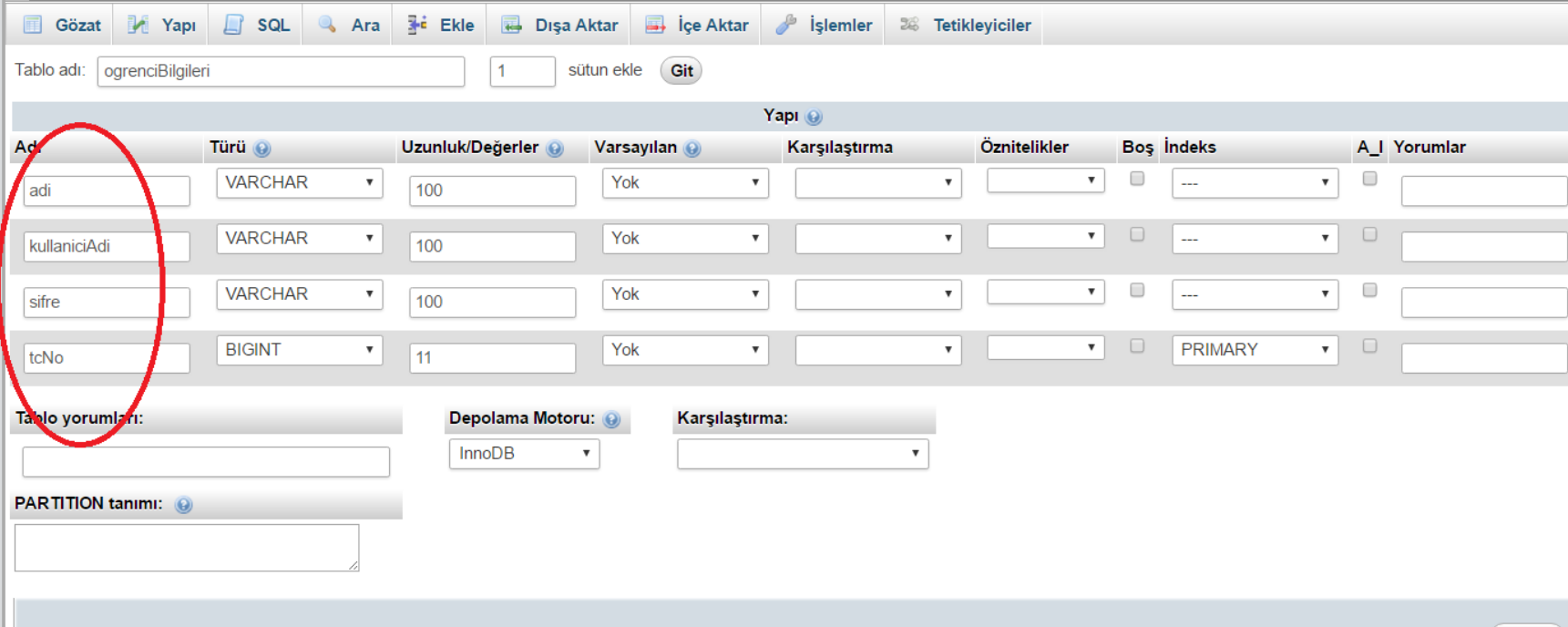

### **HTML, PHP ve MYSQL**

**Tablonuzu ilk defa oluşturduğunuzda. İçerisinde veri olmadığı için Gözat butonuna tıklasanız da bir şey göremezsiniz. Bunun için öncelikle veri ekleme işlemi yapmalısınız. SQL butonundan SQL sorgusu yazarak tablonuza veri ekleyebilirsiniz.**

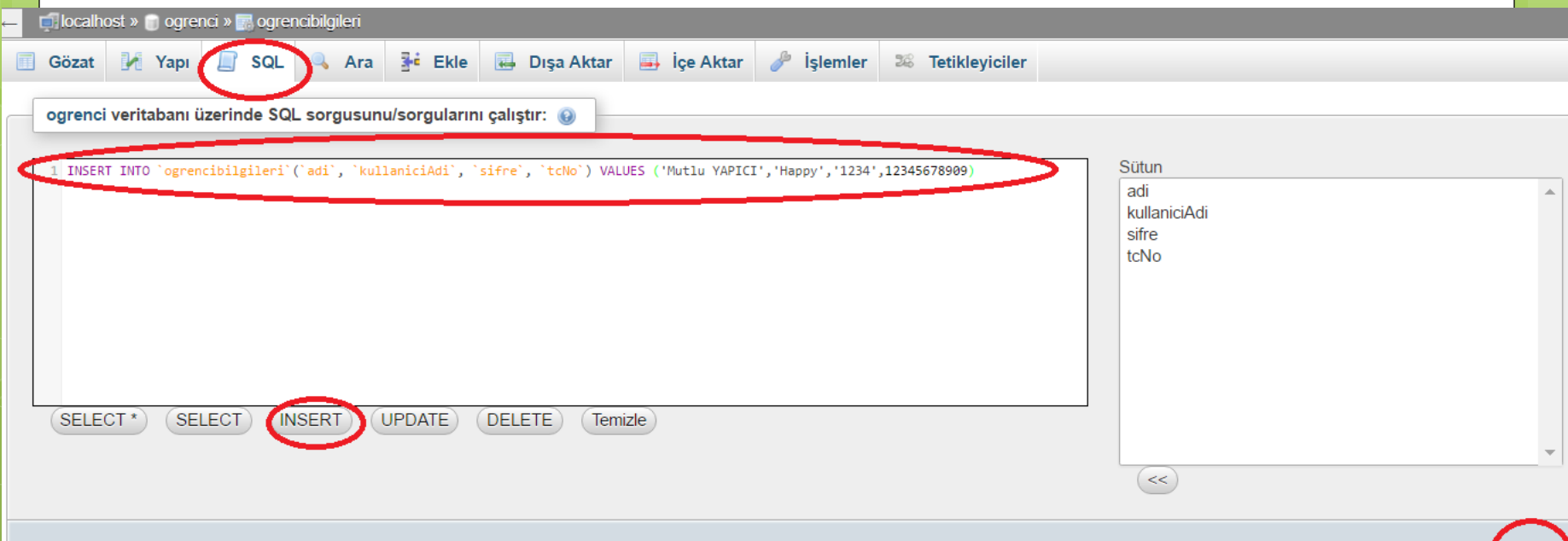

# **HTML, PHP ve MYSQL**

**Tablonuzu oluşturduğunuzda tablonuz listede görünecektir. Buradan seçerek tüm alanları ve varsa tüm verileri görebilirsiniz. Veritabanı oluşturma işlemi basit olarak bu şekilde gerçekleştirilmektedir.**

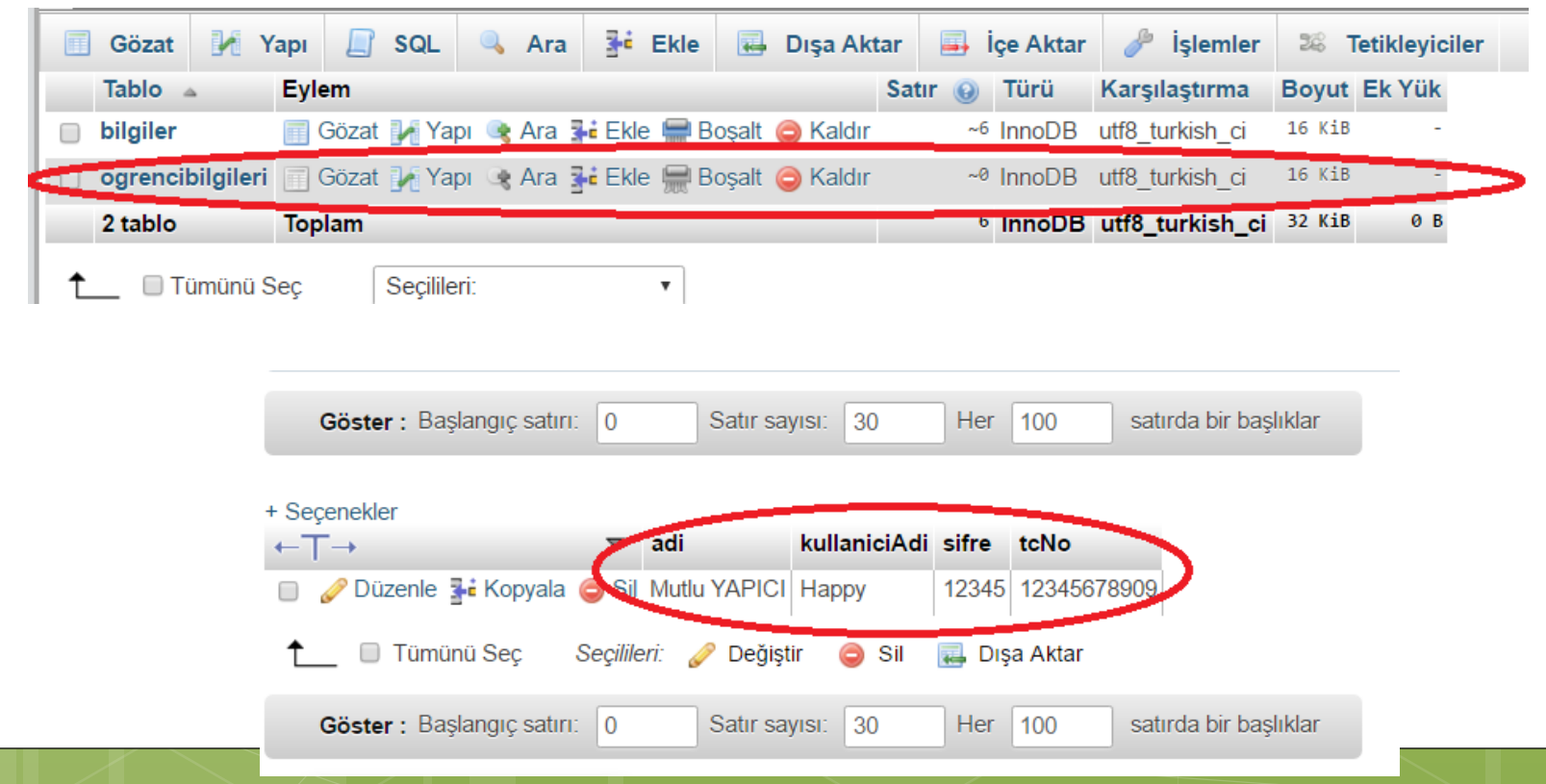

# **HTML, PHP ve MYSQL**

**PHP ile veritabanı sunucu bağlantısı için mysql\_connect() fonksiyonunu kullanırız. Bağlantı gerçekleştirmek için gerekli verileri bu fonksiyona parametre olarak göndeririz. Sırası ile veritabanı sunucusunun adresini, veritabanı kullanıcı adını ve veritabanı kullanıcı şifresini girmemiz gerekmektedir. mysql\_connect('sunucu ip','kullanıcı adı','şifresi'); Veritabanı bağlantısı başarı ile gerçekleşirse fonksiyon sonucu olarak bağlantı verisi, gerçekleşmez ise false değeri dönmektedir.**

# **HTML, PHP ve MYSQL**

**Aşağıdaki kod örneği bir veritabanı sunucu bağlantısı yapmaktadır. Eğer bağlantı gerçekleşmezse ekrana hata uyarısı çıkacaktır. Bağlantı sunucu adresi, kullanıcı adı veya şifresi hatalı olduğu için gerçekleşemeyebilir, bu verilere dikkat etmek gerekir.**

**\$baglanti= mysql\_connect("localhost","root","usbw");**

```
if(!$baglanti)
{
      echo"<h2>Veritabanı Bağlantı Hatası</h2>";
}else{
      echo"<h2>Veritabanına Bağlandı</h2>";
```
**}**

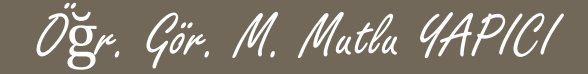

**Veritabanı sunucu bağlantısı başarılı ise sırada veritabanını seçme işlemi vardır. Bir sunucuda birden fazla veritabanı bulunabilir bu yüzden hangi veritabanı ile çalışacaksak onu seçmemiz gerekir. Bunun için mysql\_select\_db() fonksiyonu kullanılır. Bu fonksiyonun ilk parametresi seçmek istediğiniz veritabanının adıdır. İkinci parametre ise daha önce yaptığımız sunucu bağlantısının değişkenidir. Sonuç olarak veritabanı başarı ile seçilirse true seçilemezse false değeri döner.**

**mysql\_select\_db("veritbanı adı", bağlantı değikeni);**

```
$vtsec= mysql_select_db("ogrenci",$baglanti);
if(!$baglanti)
```
**{**

**}**

**echo"<h2>Veritabanı Seçme Hatası</h2>"; }else{**

```
echo"<h2>Veritabanına Seçildi</h2>";
```
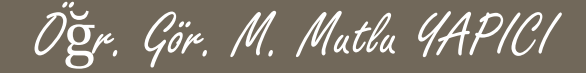

**Veritabanı başarı ile seçildikten sonra artık sorgu işlemlerine geçebiliriz. Seçtiğimiz veritabanındaki tablolar üzerinde sorgu yapmak için mysql\_query() fonksiyonu kullanılır. Bu fonksiyonun parametresi yapılmak istenen sorgunun SQL cümleciğidir. Bu cümlecik SELECT, UPDATE, INSERT, DELETE vb. olabilir. Sonuç olarak sorgu başarılı ise true veya sorgu türüne göre veri, döner başarısız ise false değeri döner. Bir sorgudan sonra işimiz bittiğinde mutlaka bellekteki sorgu verilerini silmemiz gerekir yoksa bir müddet sonra şişme yapar. Bellekteki sorqu verilerini mysql\_free\_result() fonksiyonu ile silebiliriz. \$sql="SELECT \* FROM 'ogrenciBilgileri'";**

```
$sorgu= mysql_query($sql);
```

```
if($sorgu)
```

```
{
```

```
echo"<h2>Veritabanı Sorgusu Başarılı</h2>";
mysql_free_result($sorgu);
```
**}else{**

**}**

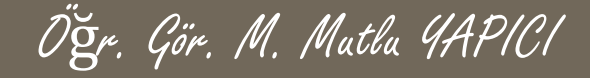

**Yapılan sorgu sonucunda tabloda etkilenen satır sayısını mysql\_affected\_rows() fonksiyonu ile öğrenebilirsiniz. Eğer sorgunuz bu örnekte olduğu gibi bir SELECT sorgusuysa size sonuç olarak tablo satırları dönecektir. Kaç satır veri döndüğünü mysql\_num\_rows() fonksiyonu ile öğrenebilirsiniz.**

```
$sql="SELECT * FROM 'ogrenciBilgileri'";
$sorgu= mysql_query($sql);
```

```
if($sorgu)
{
```
**}**

```
echo"<h2>Veritabanı Sorgusu Başarılı</h2>";
echo"<h3>Sorgudan Etkilenen Satır Sayısı =".mysql_affected_rows(). "</h3>";
echo"<h3>Sonuç Olarak Dönen Satır Sayısı =".mysql_num_rows($sorgu). "</h3>";
```

```
mysql_free_result($sorgu);
}else{
```
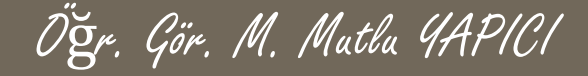

**Başarılı bir şekilde sorgu yapmayı öğrendik şimdi de bu sorguların sonuçlarını nasıl işleyebiliriz onlara bakalım. Öncelikle SELECT sorgusundan gelen sonucumuzu ekranda gösterelim. Bunun için mysql\_fetch\_rows(), mysql\_fetch\_assoc() veya mysql\_fetch\_array() fonksiyonlarından birini kullanacağız. Aslında hepsi aynı fonksiyon ve hepsi sorgunun sonucunu bir diziye yükleyerek gönderiyor. Bizde dizilerle işlem yapıyormuş gibi veritabanı sonucunu** isliyoruz. Tek farkları dizi indisleri (ofsetleri) dir. mysgl fetch rows() fonksiyonu verileri diziye yüklerken indis olarak 0 **dan başlayarak rakamları kullanıyor, mysql\_fetch\_assoc() fonksiyonu verileri diziye yüklerken indis olarak** veritabanındaki alan adlarını kullanıyor, mysql fetch array() fonksiyonu ise çift indis kullanıyor yani ofset olarak hem 0 **dan başlayarak rakamları hem de alan adlarını kullanıyor, bu sonuncu fonksiyonda her veri iki defa gönderilmiş olunuyor.**

**\$sql="SELECT \* FROM 'ogrenciBilgileri'"; \$sorgu= mysql\_query(\$sql);**

```
if($sorgu)
```
**{**

```
echo"<h2>Veritabanı Sorgusu Başarılı</h2>";
echo"<h3>Sorgudan Etkilenen Satır Sayısı =".mysql_affected_rows(). "</h3>";
echo"<h3>Sonuç Olarak Dönen Satır Sayısı =".mysql_num_rows($sorgu). "</h3>";
for($i=0;$i< mysql_num_rows($sorgu); $i++)
{
   $dizi= mysql_fetch_rows($sorgu);
   echo "Adı = ".$dizi[0]."<br> Kullanıcı Adı : ".$dizi[1]. "<br> Kullanıcı Şifresi : ".$dizi[2]."<br> TC No : ".$dizi[3];
}
```

```
mysql_free_result($sorgu);
```

```
}else{
```
**}**

```
echo"<h2>Veritabanı Sorgusunda Hata Oluştu</h2>";
```
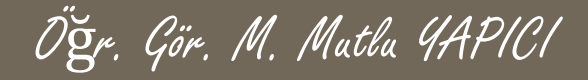

**Aynı örneği, mysql\_fetch\_assoc() fonksiyonuyla tekrar yazalım. Burada ofsetlere dikkat edin dizinin indisleri veritabanındaki alan adları oalacak.**

```
$sql="SELECT * FROM 'ogrenciBilgileri'";
$sorgu= mysql_query($sql);
```

```
if($sorgu)
```
**{**

**}**

```
echo"<h2>Veritabanı Sorgusu Başarılı</h2>";
 echo"<h3>Sorgudan Etkilenen Satır Sayısı =".mysql_affected_rows(). "</h3>";
 echo"<h3>Sonuç Olarak Dönen Satır Sayısı =".mysql_num_rows($sorgu). "</h3>";
  for($i=0;$i< mysql_num_rows($sorgu); $i++)
  {
     $dizi= mysql_fetch_assoc($sorgu);
     echo "Adı = ".$dizi['adi']."<br> Kullanıcı Adı : ".$dizi['kullaniciAdi']. "<br> Kullanıcı Şifresi :
".$dizi['sifre']."<br> TC No : ".$dizi['tcNo'];
  }
```

```
mysql_free_result($sorgu);
}else{
```
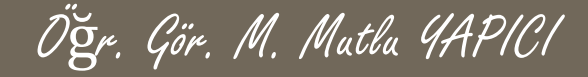

**Aynı örneği, mysql\_fetch\_array() fonksiyonuyla tekrar yazalım. Burada ofsetlere dikkat edin dizinin indisleri hem veritabanındaki alan adlarıyla hemde 0 dan başlayarak rakamlarla gelecek. Bu fonksiyonun ikinci parametresi MYSQL\_NUM, MYSQL\_ASSOC, MYSQL\_BOTH değerleri alabilmektedir. Bu değerlere göre ofsetler sadece rakam, sadece alan adı yada her ikisi de olabilmektedir. Duruma göre istediğinizi kullanabilirsiniz.**

```
$sql="SELECT * FROM 'ogrenciBilgileri'";
$sorgu= mysql_query($sql);
```

```
if($sorgu)
```
**}**

```
{
 echo"<h2>Veritabanı Sorgusu Başarılı</h2>";
 echo"<h3>Sorgudan Etkilenen Satır Sayısı =".mysql_affected_rows(). "</h3>";
 echo"<h3>Sonuç Olarak Dönen Satır Sayısı =".mysql_num_rows($sorgu). "</h3>";
```

```
for($i=0;$i< mysql_num_rows($sorgu); $i++)
{
```

```
$dizi= mysql_fetch_array($sorgu, MYSQL_BOTH);
     print_r($dizi);
     echo "Adı = ".$dizi['adi']."<br> Kullanıcı Adı : ".$dizi['kullaniciAdi']. "<br> Kullanıcı Şifresi : ".$dizi['sifre']."<br> TC
No : ".$dizi['tcNo'];
  }
```

```
mysql_free_result($sorgu);
}else{
```
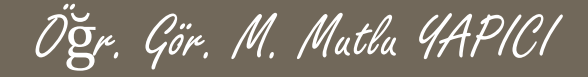

**Şimdi bir veritabanına ekleme sorgusu yapalım. Açıkçası bundan sonra tek fark sadece SQL cümleciğinde olacaktır diğer kodlar aynı kalacak.**

```
$sql="INSERT INTO `ogrenciBilgileri` (`adi`, `kullaniciAdi`, `sifre`, `tcNo`)
                     VALUES('Ahmet', 'Ahmet0619', '12345','12345678999'";
$sorgu= mysql_query($sql);
```

```
if($sorgu)
{
 echo"<h2>Veritabanı Sorgusu Başarılı</h2>";
 echo"<h3>Sorgudan Etkilenen Satır Sayısı =".mysql_affected_rows().
"</h3>";
 echo"<h3>Sonuç Olarak Bir Veri Eklendi <h3>";
```

```
}else{
```
**}**

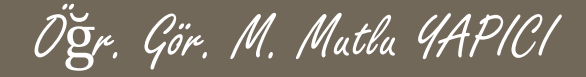

**Şimdi bir güncelleme (UPDATE) sorgusu yapalım. Açıkçası bundan sonra tek fark sadece SQL cümleciğinde olacaktır diğer kodlar aynı kalacak.**

```
$sql="UPDATE `ogrenciBilgileri` SET `adi` ='Mehmet', `kullaniciAdi`=
'MehmetSifresi' WHERE `tcNo`= 12345678999";
$sorgu= mysql_query($sql);
```

```
if($sorgu)
{
 echo"<h2>Veritabanı Sorgusu Başarılı</h2>";
 echo"<h3>Sorgudan Etkilenen Satır Sayısı =".mysql_affected_rows().
"</h3>";
 echo"<h3>Sonuç Olarak".mysql_affected_rows(). " Veri Güncellendi <h3>";
```
**}else{**

**}**

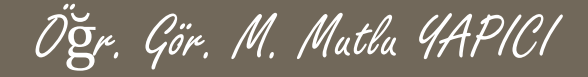

**Şimdi de bir silme (DELETE) sorgusu yapalım. Açıkçası bundan sonra tek fark sadece SQL cümleciğinde olacaktır diğer kodlar aynı kalacak.**

```
$sql="DELETE FROM `ogrenciBilgileri` WHERE `tcNo`=12345678999";
$sorgu= mysql_query($sql);
```

```
if($sorgu)
{
 echo"<h2>Veritabanı Sorgusu Başarılı</h2>";
 echo"<h3>Sorgudan Etkilenen Satır Sayısı =".mysql_affected_rows().
"</h3>";
 echo"<h3>Sonuç Olarak".mysql_affected_rows(). " Veri Silindi <h3>";
```
**}else{**

**}**

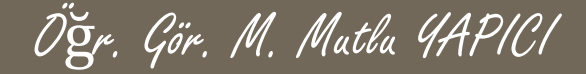

**Şimdi de geçtiğimiz yılların en cok kullanılan ve en kolay hackleme yöntemlerinden olan SQL INJECTIONS dediğimiz SQL cümleciği ekleme yöntemiyle bir örnek yapalım. Bunun için öncelikle kullanıcı girişi yapabildiğimiz bir form sayfası oluşturalım ve kullanıcı adımız ve şifremizle giriş yapalım. Görüldüğü gibi kullanıcı adı ve şifresi doğru ise Hoş geldin yanlış ise yetkiniz yok yazısı çıkıyor.**

**Burada kullanıcı adı ve şifresi yerine SQL sorgusunu aldatmak için 1'OR'1'='1 verisi yazılırsa kullanıcı adı ve şifresini bilmeden yönetici girişi yapmış oluruz. Bu yöntemle veritabanına illegal olarak ulaşmış oluyoruz.**

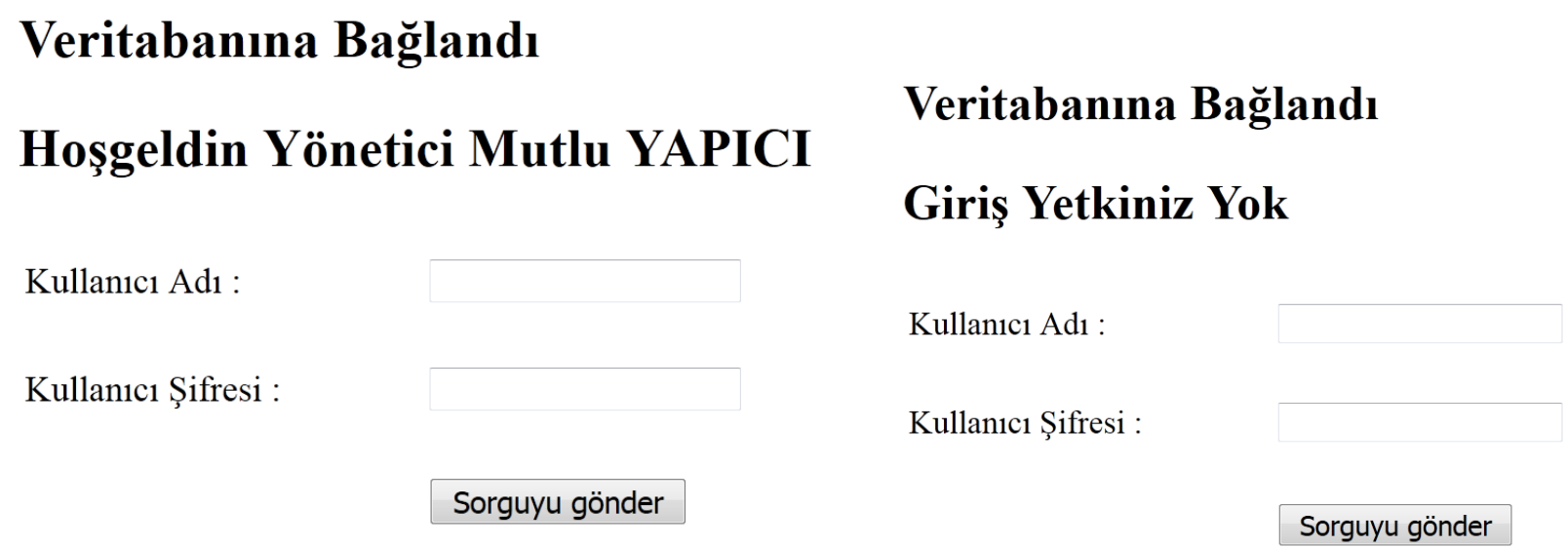

Öğr. Gör. M. Mutlu YAPICI

```
Kodlarımız:
<?php
$baglanti= mysql_connect("localhost","root","usbw");
if(!$baglanti)
{
   echo"<h2>Veritabanı Bağlantı Hatası</h2>";
}else{
       echo"<h2>Veritabanına Bağlandı</h2>";
       $vtsec= mysql_select_db("ogrenci",$baglanti);
      if(!$vtsec){ echo"<h2>Veritabanı Seçme Hatası</h2>"; }
          else{ if(!empty($_POST['kadi']) && !empty($_POST['ksfr']) {
                    $kadi= $_POST['kadi']; $ksfr=$_POST['ksfr'];
                     $sql="SELECT * FROM `ogrencibilgileri` WHERE `kullaniciAdi`='".$kadi."' AND `sifre`='".$ksfr."'";
                     $sorgu= mysql_query($sql);
             if($sorgu) { $veri= mysql_fetch_array($sorgu);
                              if( mysql_num_rows($sorgu)>0)
                                             echo"<h2>Hoşgeldin Yönetici ".$veri['adi']."</h2>";
                                         else
                                    echo"<h2>Giriş Yetkiniz Yok</h2>";
                            mysql_free_result($sorgu);
                   }else{ echo"<h2>Veritabanı Sorgusunda Hata Oluştu</h2>"; }
                                             }
             }
 mysql_close($baglanti);
   }
?>
<form action="vtbaglan.php" method="POST">
             <table width="400px" height="150px">
               <tr> <td> Kullanıcı Adı : </td><td> <input type="text" name="kadi"></td></tr>
               <tr> <td> Kullanıcı Şifresi : </td><td> <input type="password" name="ksfr"></td></tr>
               <tr> <td> </td><td> <input type="submit" name="btn"></td></tr>
             </table>
</form>
```
# **HTML, PHP ve MYSQL**

**Bu tür kodlardan korunabilmemiz için php de çeşitli fonksiyonlar vardır, bu fonksiyonlar veritabanına zararlı kod içeren verielrin gönderilmesini engeller bunlardan biri mysql\_real\_escape\_string() fonksiyonudur. Formdan gelen verileri bu fonksiyondan geçirerek alırsanız SQL INJECTION lardan krunursunuz.**

**\$kadi=mysql\_real\_escape\_string( \$\_POST['kadi']); \$ksfr=mysql\_real\_escape\_string(\$\_POST['ksfr']);**

# **HTML, PHP ve MYSQL**

**Şimdi de veritabanına veri eklerken ve yapısını oluştururken dikkat edilmesi gerekenlerden bahsedeceğim. Veritabanında ve sayfalarda sıklıkla karşılaşılan sorunlardan biri de Türkçe karakter sorunudur. Eğer başlangıçta hem veritabanında hem de sayfalarda karakter kodlamalarını ayarlamazsak sıklıkla bu sorunla karşılaşırız. Şimdi birkaç örnekle bu soruna bakalım.**

**Veritabanımızı utf-8 e göre ayarladık. Kodlama türü ANSI olan bir sayfadan veri ekleme yapalım ve veritabnındaki yapıya bakalım.**

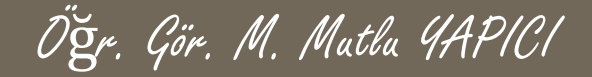

**Görüldüğü gibi veritabanı utf-8 ancak ANSI olan bir sayfadan veriler gönderilince veritabanında Türkçe karakterler düzgün görünmemektedir.**

+ Secenekler

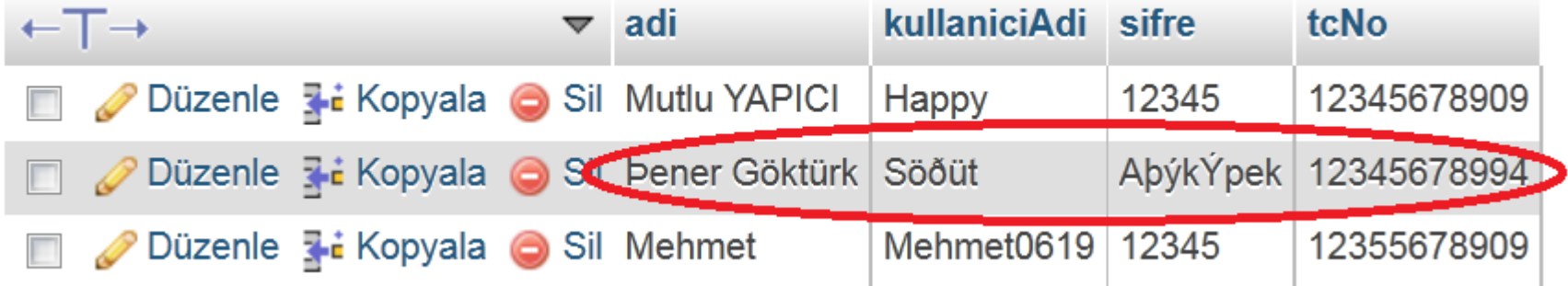

**Bu sorunun üstesinden gelebilmek için MYSQL sorgusunu gönderdiğimiz sayfada mysql\_query() den hemen önce karakter kümesini aşağıdaki kodlarla tanımlamalıyız. mysql\_query("SET NAMES 'utf8'"); mysql\_query("SET CHARACTER SET utf8"); mysql\_query("SET COLLATION\_CONNECTION = 'utf8\_turkish\_ci'");**

# **HTML, PHP ve MYSQL**

**Önceki sunumda bulunan karakter kümelerini tanımlasanız bile yine veritabnına Türkçe karakterlerin eklenmediğini göreceksiniz bunun sebebi ise karakter kümesini tanımladığınız sayfanın karakter kodunun ANSI olmasıdır. O sayfanın da karakter kodunu utf8 yapmalıyız. Bunun için ister header() fonksiyonunu ister meta tagleri isterseniz de notepad++ ı kullanabilirsiniz.**

**<meta charset="utf-8"/> header('Content-type: text/html; charset=utf-8');**

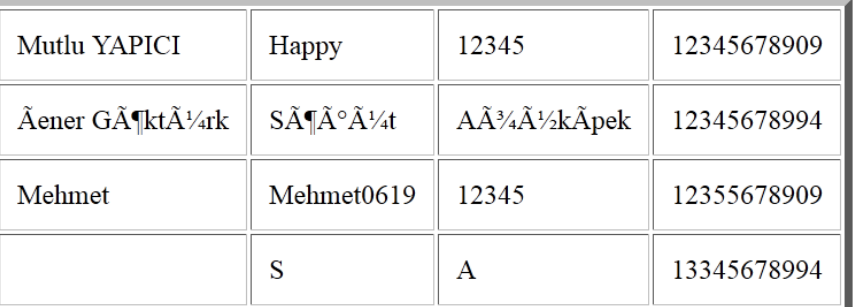

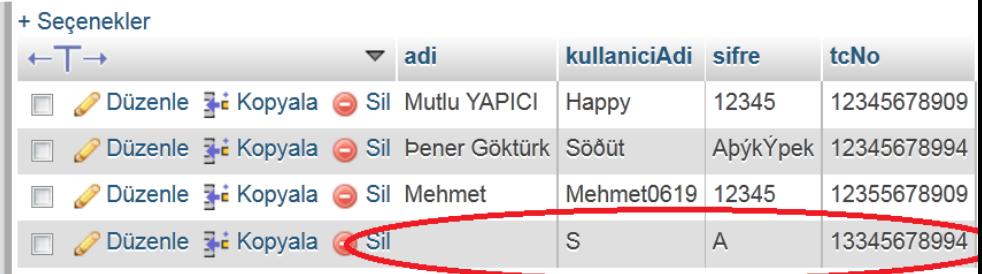

# **HTML, PHP ve MYSQL**

**Sonuç olarak tüm ayarları yaptıysanız hem veritabanında hem de internet sayfanızda Türkçe karakter sorunu çözülmüş olacaktır. Son eklenen verinin iki yerde de karakterleri düzgün ancak önceden eklediklerimizin düzelmesi için silip yeniden eklenmeleri gerekir.**

#### **Internet Sayfası**

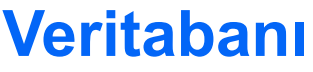

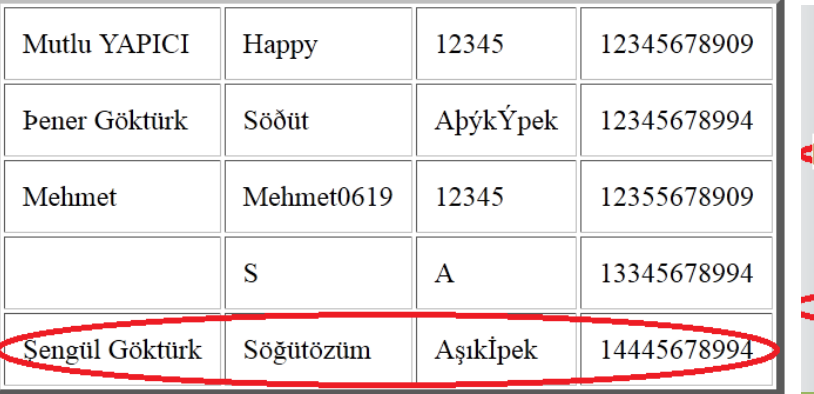

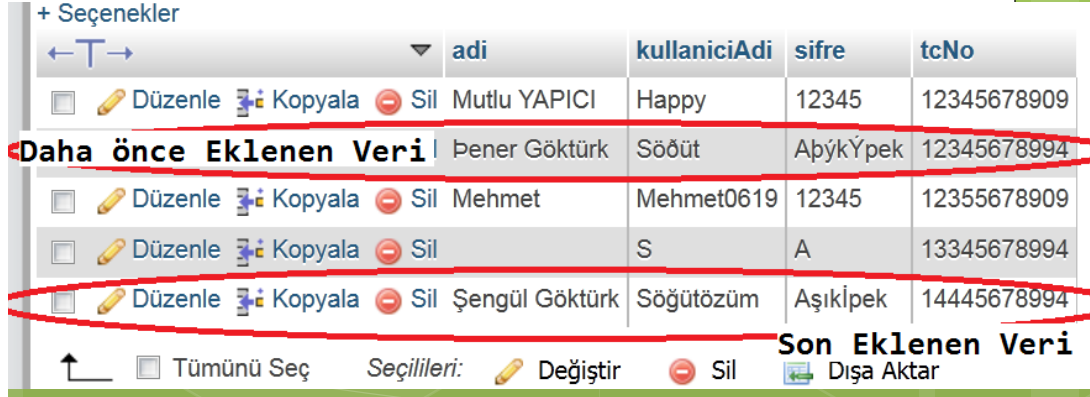

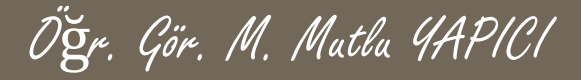

#### **KAYNAKLAR**

- **o** Internet ortamı
- o PHP ve AJAX Haydar TUNA
- A'dan Z'ye PHP Rıza ÇELİK

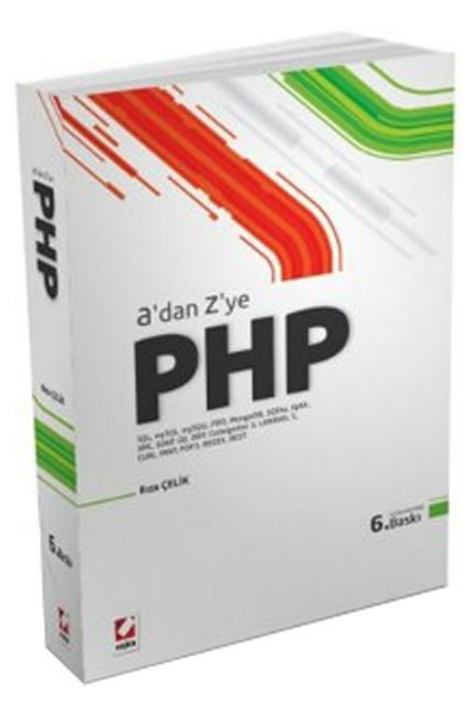

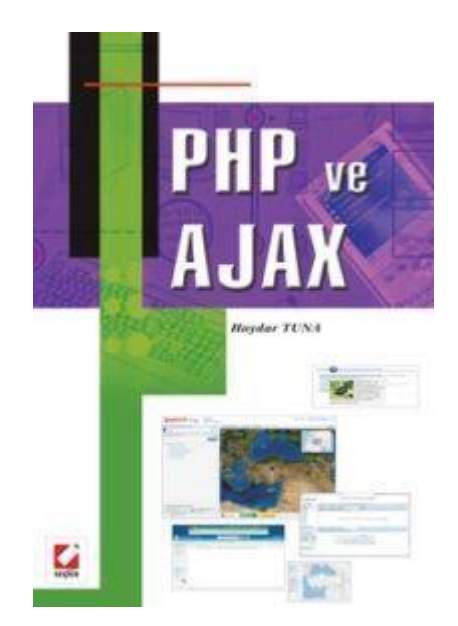